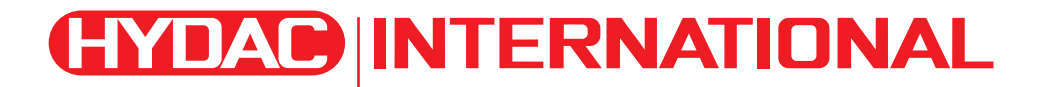

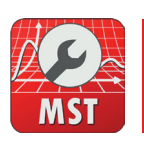

# **PMATCH** Machine Service Tool

### **Special features**

- Flashing controllers
- Available for different user groups in different basic versions
- Language management:
	- Firstly, the MST independently supports several languages,
	- Secondly, the service project information can be made available in as many languages as desired
- Comprehensive user management with project-specific rights for up to eight access levels. User rights can be set for each parameter or error
- The data is transmitted to the controller via the CAN bus or GSM.
- Simultaneous access to all controllers and displays available in the vehicle project
- $\bullet$  Machine-dependent homepage
- Extensive machine information can be incorporated as PDF
- Reading and writing of the NvMem, parameter and option lists
- Reading and writing of factory settings (Flash memory)
- Diagnosis of input and output pins and other system variables
- Overview of clear error information
- Support with integration tests directly performed on the machine, e.g. by setting individual error numbers and other error properties

## **Description**

The **M**achine **S**ervice **T**ool (MST) is a PC program used to maintain the software of vehicle and machine controls comprising one or more embedded controllers and/or displays.

The following basic versions of the MST are available:

- **Service**: optimised for the field service organisation, as well as commissioning during production
- **Developer:** the complete package for system development, wide-ranging support with respect to the optimisation of machine functions and of machine integration tests performed on the machine
- **Designer:** for the design of program outputs and set-up of various language packages
- $\bullet$  Ultimate: for power users, the complete package with all MST features

You can use the MST as a tool for developing and testing application software, for commissioning during production and for service tasks relating to machine maintenance.

Use the MST for the following work steps:

- $\bullet$  Connect to the controllers via CAN or GSM
- Update the software on the controller (flash)
- Read and write default settings in the controller flash memory
- Read and write parameters from the controller's non-volatile memory (NvMem to EEPROM, for example)
- Display the machine information and detailed information on the controller hardware and software
- Calibrate and configure machine functions
- Access the error information of the individual controllers and displays (read, deactivate and delete errors)
- Diagnose controller input and output pins
- Diagnose application variables and CAN signals (based on the CAN definition file)
- Download the application software on the machine
- Perform integration tests on the machine (e. g. by activating individual error numbers, setting and approval conditions and restricted machine modes)

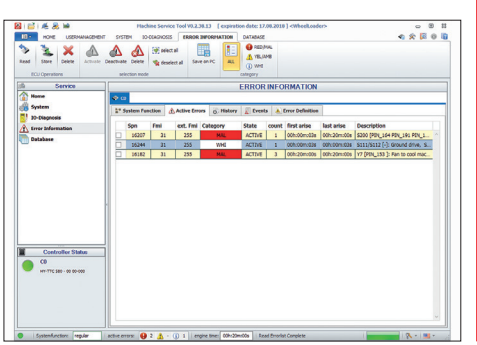

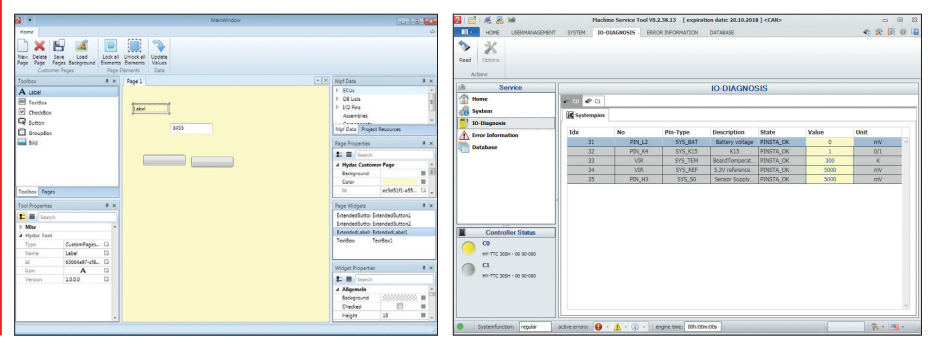

**HYDAR** 1

## **Technical data**

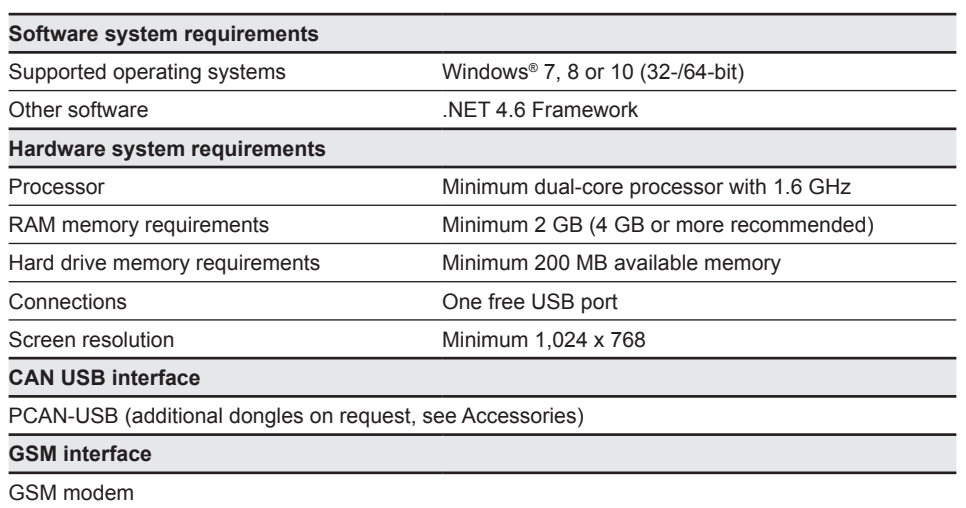

HY-eVision<sup>2</sup> 7.0 -CD-P-R-000701-E-000 (display with GPS/GSM support)

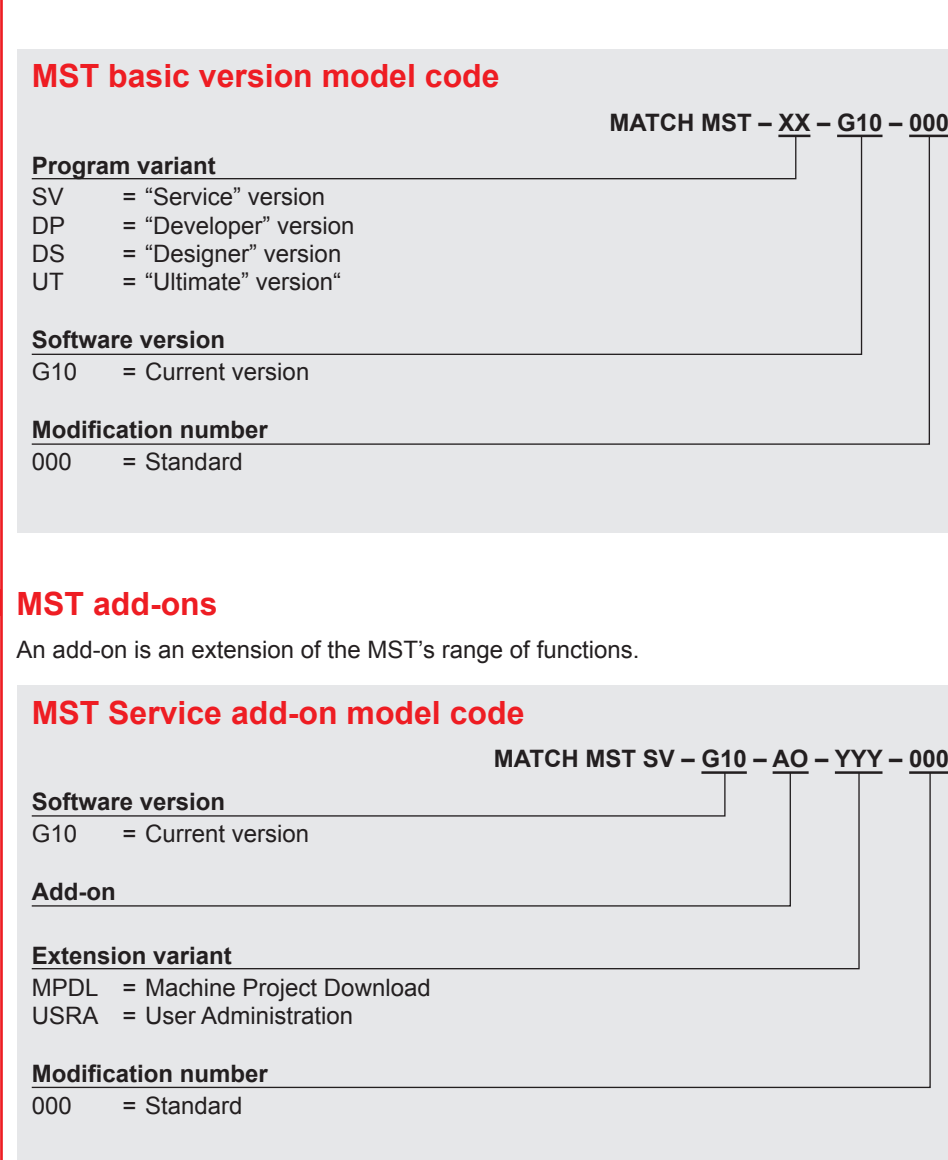

EN 18.534.0/03.18 2**EN 18.534.0/03.18**

L

## $2$  **(HYDAC)**

The table below shows the add-ons available for the different program versions. The corresponding part numbers have been entered for available options. Unavailable options are marked with "–" and add-ons already included are marked with " $\checkmark$ ".

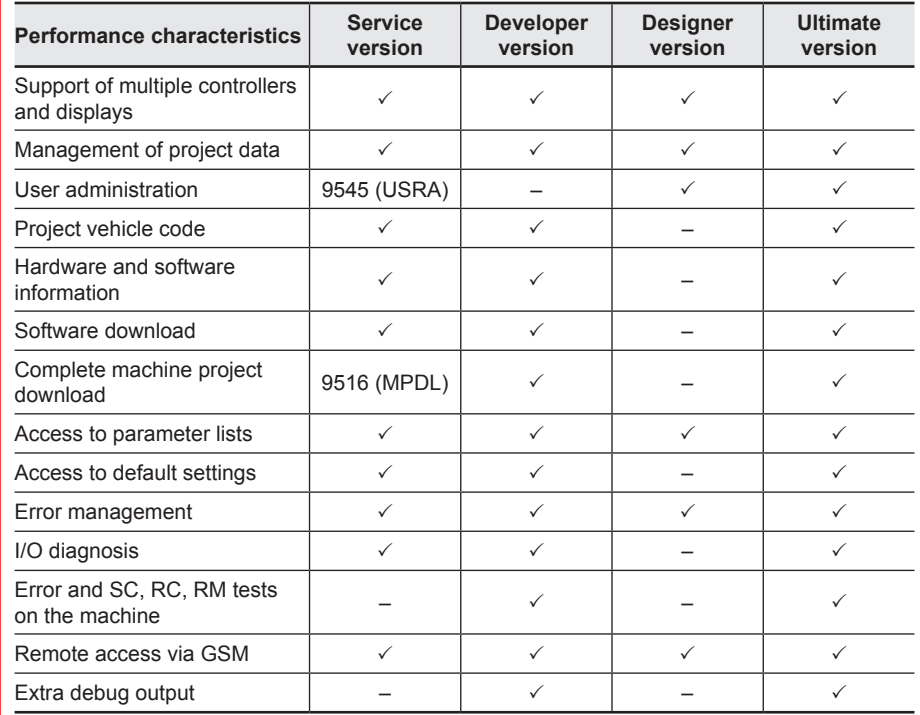

#### **Scope of delivery**

Installation program

#### **Accessories**

(Not included in the scope of delivery; please order separately)

- Programming cable (CAN) Part number: 6149786 for HY-TTC 50/60/90/94 or
- Programming cable (CAN) part number: 61499787 for HY-TTC 77
- 7" display with GSM support HY-eVision2 7.0 -CD-R-00-07-01-E-000 Part number: 923775
- PCAN dongle ZBS PCAN USB connector Part number: 6163719

## **Connection to the controller**

Establish the connection to the controller via a PCAN dongle. You can connect the dongle directly to the controller with a programming cable (available separately).

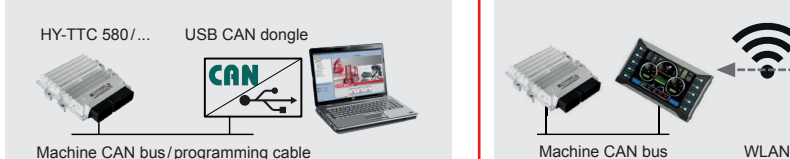

Alternatively, you can connect to a display with GSM support using a GSM modem. You can also access the controllers in this way using the display's CAN bus.

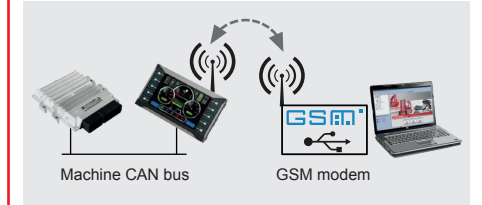

For the GSM connection via the display, you require the Vision² Basic Library and the Vision² MATCH Library (PDT add-on DCD3).

A WLAN connection from the Service laptop to the display is still possible with WLAN support. You can also access the controllers in this way using the display's CAN bus.

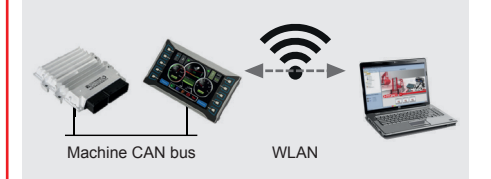

## **Note**

The information in this brochure relates to the operating conditions and applications described.

For applications or operating conditions not described, please contact the relevant technical department.

Subject to technical modifications and corrections.

#### **HYDAC ELECTRONIC GmbH**

Hauptstr. 27 66128 Saarbrücken, Germany Tel. +49 6897 509-01 Fax +49 6897 509-1726 E-mail: electronic@hydac.com Internet: www.hydac.com

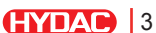